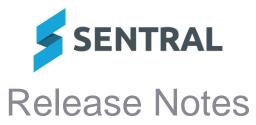

| Version      | 23.1.1-MT                                                                                                    |
|--------------|----------------------------------------------------------------------------------------------------|
| Release date | 17/1/2023                                                                                                    |
| Norodoo dato | <ul> <li>Error message would display for some ACT schools during SSO login</li> </ul>                                                                                            |
| Version      | 23.1.2-MT                                                                                                    |
| Release date | 18/1/2023                                                                                                    |
|              | • Enrolments: Contact details were not displaying correctly in the Associated Contacts tab                                                                                       |
|              | Contact details no longer display as 'N/A' in the Associated Contacts tab.                                                                                                    |
| Version      | 23.1.3-MT                                                                                                    |
| Release date | 27/1/2023                                                                                                    |
|              | • Attendance: The options that determine whether automatic absences would be applied to all students or a student cohort could not be fully disabled                             |
|              | Attendance   Setup Attendance   Automatic Absences                                                                                                    |
| Version      | 23.1.4-MT                                                                                                    |
| Release date | 2/2/2023                                                                                                    |
|              | <ul> <li>Fees and Billing: Dynamics debtor sync would fail if the debtor's billing address did not<br/>have a post code</li> </ul>                                               |
|              | <ul> <li>Timetables: Timetable structure would not display correctly when syncing from Edval<br/>Web Daily</li> </ul>                                                            |
| Version      | 23.1.5-MT                                                                                                    |
| Release date | 3/2/2023                                                                                                    |
|              | <ul> <li>Analysis: Sentral exception would occur when trying to view Academic Reports Growth<br/>by Year page</li> </ul>                                                         |
|              | Analysis   Year Summary   [Year selected]   Year Summary link selected                                                                                                    |
|              | <ul> <li>REST API: Enrolments REST API error would occur when calling student contacts<br/>endpoint</li> </ul>                                                                   |
|              | <ul> <li>Sentral for Parents: Incorrect absence count number was displaying in the Sentral for<br/>Parents app</li> </ul>                                                        |
|              | This only affected the Sentral for Parents app. It did not affect the Portal. The absence count now displays correctly.                                                          |
| Version      | 23.1.6-MT                                                                                                    |
| Release date | 7/2/2023                                                                                                    |
|              | <ul> <li>A connector upgrade release by CoreBiz was causing Dynamics debtor sync to fail if a<br/>debtor's billing address included a post code</li> </ul>                       |
| Version      | 23.1.7-MT                                                                                                    |
| Release date | 9/2/2023                                                                                                    |
|              | <ul> <li>Attendance: Attempting to use the Add Absence button to create additional partial<br/>absences on top of an existing one could result in a Sentral Exception</li> </ul> |
|              | <ul> <li>Attendance: Unable to search for students in notify parents area due to incorrect date<br/>type</li> </ul>                                                              |
|              | <ul> <li>Enrolments: ACT enrolments search could not find students that had been removed from<br/>their households</li> </ul>                                                    |
|              | <ul> <li>Enrolments: The FTE amount would still display the default value of '1' despite the stored<br/>database value being 'NULL'</li> </ul>                                   |
|              | Enrolments   Students   [selected student]   Student Overview   Enrolment   FTE Amount field                                                                                     |

|              | Updated additional internal logic to ensure that entries for FTE into the database cannot                                                                                                 | he set  |
|--------------|----------------------------------------------------------------------------------------------------|---------|
|              | to NULL or another value that is not between 0.1 - 1. Any current NULL FTE values will updated to '1' in the database.                                                                    |         |
|              | Profiles: Wellbeing tab was missing for some students in switched school view                                                                                                    |         |
|              | <ul> <li>Profiles: Academic Reports PDF could not be loaded via the timeline when a user<br/>switched to another school</li> </ul>                                                        |         |
|              | Profiles   [student]   [select another school]   Timeline   Academic Reports section   link                                                                                               |         |
| Version      | 23.1.8-MT                                                                                                    |         |
| Release date | 10/2/2023                                                                                                    |         |
|              | • Timetables: An exception error would display when publishing class lists                                                                                                    |         |
| Version      | 23.1.9-MT                                                                                                    |         |
| Release date | 10/2/2023                                                                                                    |         |
|              | <ul> <li>Fees and Billing   Fees: (ACT) A Billing wizard error would display when schools t<br/>execute the billing run</li> </ul>                                                        | ried to |
|              | The security fix that caused the error has been corrected.                                                                                                    |         |
| Version      | 23.1.10-MT                                                                                                    |         |
| Release date | 17/2/2023                                                                                                    |         |
|              | <ul> <li>Activities: An error would display when users tried to open the Activity and roll ma<br/>screen</li> </ul>                                                                       | arking  |
| Version      | 23.1.11                                                                                                    |         |
| Release date | 17/2/2023                                                                                                    |         |
|              | <ul> <li>Fees and Billing: Inactive Debtor was not being synced with Dynamics during the<br/>process, resulting in some contacts not being removed from the inactivated debtor</li> </ul> |         |
| Version      | 23.1.12                                                                                                    |         |
| Release date | 21/2/2023                                                                                                    |         |
|              | <ul> <li>Enrolments: An error message would display when trying to enrol a student and<br/>duplicate records would display in the People module</li> </ul>                                |         |
| Version      | 23.2.0-MT                                                                                                    |         |
| Release date | 27/2/2023                                                                                                    |         |
|              | Academic Reports                                                                                                    |         |
|              | mprovements                                                                                                    |         |
|              | Reports: Created additional merge fields for reporting templates                                                                                                    |         |
|              | The following merge fields are now available for printing:                                                                                                    |         |
|              | — Subject Code                                                                                                    |         |
|              | — Unit Name                                                                                                    |         |
|              | — Unit Code                                                                                                    |         |
|              | <ul> <li>Unit Accreditation Type</li> <li>Assessment Period.</li> </ul>                                                                                                    |         |
|              | <ul> <li>Assessment Penda.</li> <li>Reports: Provided the ability to add Unit Code, Accreditation Type and Academic 1</li> </ul>                                                          | Voar to |
|              | Course Details in the schema                                                                                                    |         |
|              | <ul> <li>Added options to exclude schemas from printing a specific component block, as v<br/>include</li> </ul>                                                                           | vell as |
|              | ssues resolved                                                                                                    |         |
|              | <ul> <li>Assessment Overview component – Rathmines Public style: This component wou<br/>correctly sort the scale as 'low to high' when printing for Attitude to Learning scal</li> </ul>  |         |
|              | <ul> <li>Attitudes to Learning component: N/A grades would not display for students in the<br/>component when N/A was configured to print as an overlay</li> </ul>                        | is      |
|              | <ul> <li>Banner component – Basic style: The Year Advisor and Student Information fields<br/>overlap in this component when using the Basic style</li> </ul>                              | could   |

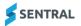

- Course Results component: This component would not preview correctly unless four results were selected to print
- Mark Distribution component: This component would not display Z Scores when set to Modern style
- Staff Signature component: The image selected in this component would not respect the Signature Alignment setting
- Duplicate faculties would be created when using the 'Common Defaults' option to set up a reporting period
- Attempting to download the example CSV file to illustrate how to import absences into Academic Reports via a manual upload would result in a Page Not Found Error
- Class Based Results and Course Based Results did not respect the setting called Use Decimal Values in Course Results
- Reports: Reporting period rollover would not correctly assign Attribute variables for the Subject Table component when inside a Subject block
- Beginning to create a reporting period and then cancelling the process could result in a page not found error
- The signatures of additional teachers assigned to a class would not print when the Print Multiple User Assignments option was selected
- Accessing an individual student screen for Gradebook Tasks could result in a Sentral Exception
- Gradebook task names could sometimes display as empty when created by a teacher during data entry
- The hover text for Gradebook task names would not immediately update when the task name was edited

The name should now update successfully without requiring a screen refresh.

• The Student screen would not respect the Reporting Period setting that determines whether decimals should be used for Course Results

Setup Academic Reports | [Reporting Period] | Edit Reporting Period | Use Decimal Values in Course Results field.

- The Achievement value could appear blank when entering data on a per-student basis if the Achievement scale selected was Progression Point
- Attempting to add a Progression Point style Achievement Grade to a Reporting Period could result in a Sentral Exception
- Adding checklists via an upload, and then modifying the list using the Add button, would create an extra Checklist Group that was empty
- The Z Score value did not display within the Year Advisor Overall Status screen
- The Effort field would incorrectly display within a student's reporting data entry screen although Effort had been disabled within the Assessment schema

## Activities

Improvements

- Provided a feature for customised questions and responses within Activities
  - Activities setup includes the ability to add customised questions.
  - Parents can respond to customised questions while allowing permission for a child.
  - School admin can view and export parents' responses.

### **Issues resolved**

• Letters: Permission letters PDF generated did not print data for certain students

The engine code for PDF generation has been updated to support changes to how merge fields were processed which fixed up students being skipped when certain merge fields were applied for those students.

## Admin Enquiry

Issues resolved

Reports: The 100% Attendance report produced an error if all years were selected

- User Permissions: A redundant Save button has been removed from Setup Admin Enquiry | User Permissions screen
- Export: The Advanced Student Information export did not export the correct data into the CLASS1 column
- Exports: Certain schools had an empty Academic Period filter for the Classes export when data should be available

## Admissions

**Issues resolved** 

• Households: Users were unable to add a household to a non-draft admission application as the Search & Add Existing Household button did not trigger properly

## Analysis

Improvements

• Provided an updated State and National Results for NAPLAN data

**Issues resolved** 

- NAPLAN scores incorrectly showed Band score with 6 decimal places
- Attendance cache was not updating if there was a student record being imported that belonged to a year group with more than 2 characters. For example "00k"

## Attendance

Issues resolved

- Attendance letters generated via PDF could display the previous day's date if created before 10 am
- Accessing Rolls, or Interactive Rolls, could lag where larger class sizes were involved
- Reason selected in Future Absence Request was not linking to correct Reason in Approve Future Absence
- Attempting to generate an absence letter for parents could result in an error if more than three absences were required for the tear-off slip
- Roll Marking sheets could fail to generate when choosing to print by Activity Group

## Attendance PxP

**Issues resolved** 

• Attempting to access the Period Roll for a class that had been cancelled via Timetable import could result in a Sentral Exception error

## Calendars

**Issues resolved** 

• Export: Certain calendars produced an error when the Export button was used

## **Curriculum Reference**

Improvements

• Provides updates to the NSW Australian (Digital) Curriculum

English and Mathematics subjects are now available from years K to 10. They include updated outcomes and codes.

**Security issue** 

Potential issue related to file types that could be uploaded was identified

File types that can be uploaded through the Scope and Sequence menu are now restricted to .doc and .docx.

## Daily Org

**Issues resolved** 

• Staff Absence: An error would occur when attempting to create an Absence record for a staff member

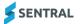

# **Enrolments**

### Improvements

Enrolments: Additional fields that are removed from the user interface are now made inactive rather than being deleted

Enrolments Setup | Additional Fields

• NCCD Quick Edit: Added validation for Category and Adjustment Level to ensure both sets of fields are filled out per record before saving is allowed

### **Issues resolved**

- Search: When using the search bar, Household and Class results would sometimes not show the corresponding Household or Class icon
- Academic Periods: Editing an Academic Period from Setup would not always load the record properly, resulting in blank data being displayed
- Consents: Users selecting the 'Automatically update flags for existing consents' checkbox would occasionally get an error message

Enrolments | Setup Enrolments | Consent Types

- NCCD: Validation for Category and Adjustment Level was not being triggered so users could save a record without inputting mandatory data
- Data Verify: An error would occur when a user attempted to load the Data Verify page from a Staff Record
- Medical Conditions: Certain files uploaded against a student's medical condition could not be accessed via another school if they were parallel enrolled
- Households: An error occurred when attempting to add a pre-existing household against a student
- Export: The NSSAB export did not populate Non-School Education for certain contacts due to an incorrect code variable used
- Households: The Residential Household Days selections configured for Shared households would not save.

## Fees and Billing

### Improvements

• Provided an automated process to reactivate stalled sync actions

An automated process will run every 4 hours to identify and reactivate sync actions that have had a status of Queued for 2 hours or more. This will ensure that queued sync actions will not be abandoned if there is a processing stoppage.

• Provided efficiency improvements to avoid duplicate sync actions

Additional checks have been added to ensure that unnecessary duplicate sync actions will not be initiated in scenarios where the same action is performed more than once.

## Health

### **Issues resolved**

- Reports: Various reports such as Care Plans, Medication, Ambulance and Medical Certificates would return no results when filtering by House despite data being available
- Reports: The Sickbay report would not display any results if the Reason filter was used and more than one value selected
- Reports: The Care Plans report would ignore the Review Date filter even if a date was chosen
- Scheduled Medication: The Administer Medication button sometimes didn't navigate to a screen with the correct date, forcing users to manually change the date
- Language Settings: The language settings that can be configured in Health Setup did not apply a name change in various Health module screens

Health Setup | General | Language Settings | Custom field

# Markbook

### Issues resolved

- An incorrect tally of Assigned Markbooks could appear on the Staff Roles screen when editing Markbook Access
- Attempting to follow the breadcrumbs back to the Faculties menu from within the Import from Sentral Datalayer menu would result in a Sentral Exception error
- Attempting to duplicate a Markbook column containing a Rubric could result in a Sentral Exception
- Class names could overlap within a Markbook, making it difficult to access a specific class when several were present
- Class names would display as blank when selected if the number of classes added to the Markbook meant that it required a dropdown list to show extra classes
- Tasks would not sort correctly from high to low in cases where the Task Type was set as a GradePortal

### Plans

### Improvements

• Provided an option that allows users to choose whether an Aboriginal flag will appear on printed PDF plans for students flagged as ATSI

Flags are enabled by default but can now be hidden using a new option available in the setup of the Plans module, within the Plan Type.

### **Issues resolved**

- The Health Conditions field in the Health Care Plan would not respect line breaks included during data entry when viewed on screen
- Sidebar information would not be included when printing a Health Care Plan, regardless
  of print options selected
- The Parent icon in the Consulted With field was being replaced with the Academic icon

## Portal

### Improvements

• Newsfeed: Renamed Save button to Publish

### **Issues resolved**

• Login: Certain students were unable to log in to the Portal as the Login page kept refreshing during login attempts

## **Report Writer**

## Improvements

• Fields: Indigenous Status, NCCD Category and NCCD Adjustment field outputs have been changed to output the name rather than the code

## **Student Profiles**

### Improvements

 Medical Conditions: Updated logic has been provided to surface files associated to medical conditions for students enrolled against multiple schools

### **Issues resolved**

- Enrolment Summary: An error would occur when attempting to load the Enrolments Summary screen for certain students
- Profiles: An exception error would occur when clicking timeline links if using the switch school functionality
- Upload Reports: The Upload Reports functionality in Profiles Setup would produce an error when attempting to upload multiple documents named exactly the same against a single student
- Medical Records: Selecting the View/Edit link for medication in the Medical Records section would display an Error screen instead of the Medication screen

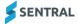

Profiles [student] | Health | Medical Records | Medication at School

- Published academic report PDFs would fail to open in cases where students had first names or surnames that included spaces
- Display: If the View Contacts & Other Details link was clicked repeatedly in succession, it
  was possible to have continuous loading of the Contacts pop-up which resulted in an
  error

# Wellbeing

**New features** 

 Restrictive Practice: A new Restrictive Practice detail has been added specifically for ACT schools

Wellbeing Setup | Details

The New Restrictive Practice detail can be added to existing or new incident types. It contains:

- ACT specific restraints for staff to select
- Description of each restraint
- Mandatory data fields for each restraint selected
- Validation against dropdown options to enforce number of selections and time fields enforced to accept suitable numeric values.

## Improvements

Added a new merge field for Suspensions: Nominated Contact Person

This merge field can be added to suspension letters to produce the name of the nominated contact person added during suspension creation.

- Updated the warning message that displays when the Days to Expire for a school suspension exceed the number of school days left in the year
- Added the ability to disable Suspension Approval emails in the Restrictions section of the Suspension setup
- Added the ability to enforce an end date for suspension categories
   Configuration within the suspension category will determine whether the 'Days to Expire' field is required when creating a suspension.
- Added IERS tags to the appropriate suspension categories for NSW Department of Education (DoE) schools

**Issues resolved** 

- Clicking Save multiple times when entering an award could cause duplicate award entries to be created
- Attempting to add correspondence to an incident could result in a Sentral Exception
- Suspension attendance codes would not sync to the Attendance module when Incursion was selected as the Attendance Reason Code
- HTML code could appear in warning messages alerting users that they had entered an invalid suspension

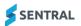